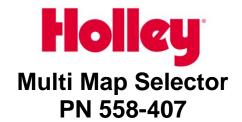

## 1.0 Overview

The Multi Map Selector is designed specifically for use with Holley Dominator EFI systems (not HP). It allows for up to four different calibrations (Global Folders) to be selected at vehicle key-on (startup). The switch is connected into the J3 ECU Connector (included). Multiple maps can be used for many different purposes, such as different fuel types or octane, maps for different track conditions, different nitrous setups, etc.

#### 2.0 Contents

The following is included in this kit:

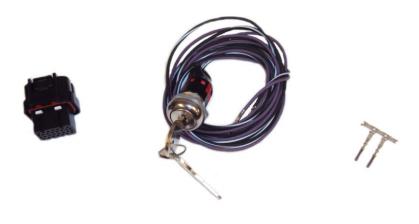

J3 ECU Connector

Map Selector Switch (with wires and terminated pins)

2 Extra ECU Pins

# 3.0 Wiring

The switch has 2 wires, pre-terminated with ECU pins. Insert the black/white wire into the sensor ground on the J3 connector, which is Pin B1 or B16. Insert the purple wire into Pin B17 on the J3 connector. Do not tie anything else into these wires. Lock the white retaining tab on the connector once the wires are inserted.

# 4.0 Setup

The different calibrations must be loaded first into each of the four positions (or whatever positions are desired to be used).

To load a calibration into a position, perform the following:

- 1. Turn the vehicle ignition power on.
- 2. OPEN the Global Folder you want to load on your laptop computer.
- 3. Send the Global Folder to the ECU (go online and sync).
- 4. Turn the switch to the position you want to save this Global Folder to.
- Turn the ignition power off. At this time, this Global Folder will be saved to this key position.
- 6. Repeat steps 1-5 to load each key position.

## 5.0 Use

Once you load a desired file into each position, you can choose one of the four Global Folders saved on each key position before startup. To select a different Global Folder, perform the following:

- 1. BEFORE you turn the ignition power on, turn the selector switch to the position you desire to load a Global Folder from.
- 2. Turn the ignition power on. At this point, you have loaded the file based on the switch position.

**NOTE:** Do NOT move the switch after you turn the ignition power on, this will load/move the Global Folder to a different position. The ONLY time you should ever move the switch after the ignition power is turned on, is if you want to load a Global Folder to a new switch position. Once you load the Global folders you want to each position, ONLY turn the key switch when the ignition power is NOT on, otherwise you will over-write another position.

NOTE: These four positions of the switch aren't labeled. You may wish to mark their locations on it with a permanent marker.

Holley Technical Support 1801 Russellville Road Bowling Green, KY 42101 270-781-9741 www.holley.com

199R10523 Date: 2-8-11